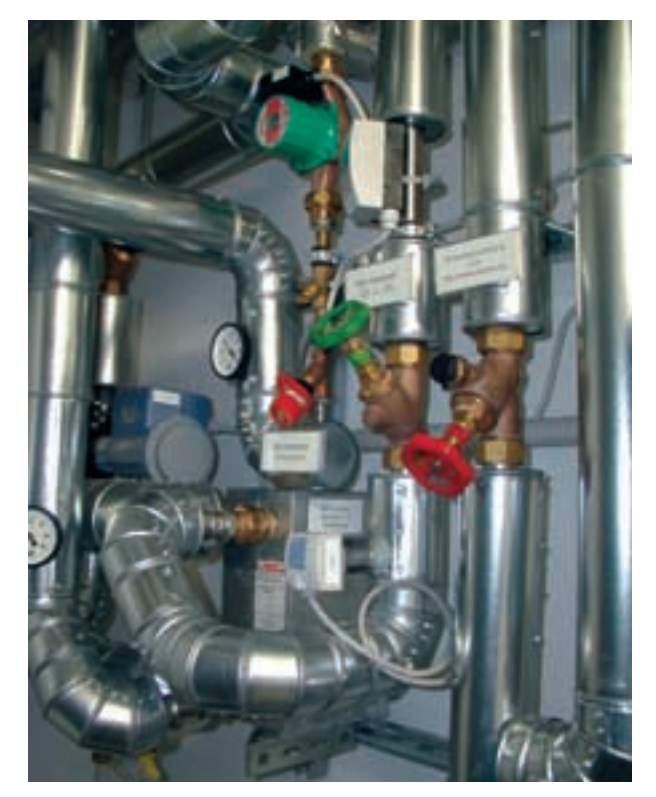

**zeichnet sich durch Know-how für großtechnische Anlagen aus**

**Softwareeinsatz im SHK-Betrieb Friedrich Morsch**

## **Schnelle und übersichtliche Kalkulation**

Wer marktgerechte und gleichzeitig auskömmliche Preise erzielen kann, hat im Wettbewerb die besseren Karten. Leichte Handhabung und schnelle wie übersichtliche Kalkulation waren für Firma Morsch Sanitär-Technik die wichtigsten Anforderungen an eine leistungsfähige Software. Auch sollten Engpässe im Büro kein Hindernis sein, Angebote und Rechnungen termingerecht zu bearbeiten. **Firma Morsch Sanitär-Technik in Eppelheim bei Heidelberg**

**Physical Proper School School School School School School School School School School School School School School School School School School School School School School School School School School School School Schreib**ro Jahr gehen bei der Friedrich Morsch Sanitär-Technik GmbH in Eppelheim bei Heidelberg über vierhundert Antisch. 76 Monteure installieren die gesamte Palette der Sanitärtechnik, wobei ihre Stärken im großtechnischen Bereich liegen. Der Leistungsumfang reicht von Wasseraufbereitungsanlagen und Verfahrenstechnik über Krankenhaus- und Laboreinrichtungen bis zum Rohrleitungsbau. Ein weiteres Fachgebiet sind technische und medizinische Gasversorgungsanlagen. Die Kunden sind überwiegend gewerbliche und öffentliche Auftraggeber. Im Büro des 1903 gegründeten Unternehmen sorgen 14 Meister, Techniker und Bürokräfte dafür, daß die Mannschaft ständig beschäftigt ist. Um die umfangreichen Leistungsverzeichnisse zeitsparend bewältigen zu können, entschied sich das Unternehmen 1998 für die Software "LC-TOP" für Kalkulation und Auftragsabwicklung von Locher & Christ.

## **Differenziert kalkulieren**

"Die wichtigsten Anforderungen an das neue Programm waren leichte Handhabung und schnelle Kalkulation, um die meist recht kurzfristigen Abgabetermine für die Angebote einhalten zu können", sagt Stefan

Menrath, Inhaber und Geschäftsführer. Seine Devise lautet: Mit Hilfe effizienter EDV eine größere Zahl von Angeboten bearbeiten, um dadurch mehr Aufträge zu erhalten. "Durch die rationelle Kalkulation sind jetzt die Zeiten vorbei, daß mangels Kapazität im Büro ein großes Angebot nicht bearbeitet werden kann", bekräftigt Menrath.

Im derzeit herrschenden Wettbewerb gilt es, marktgerechte und gleichzeitig auskömmliche Preise zu ermitteln. Dazu reicht es am Beispiel der Sanitärtechnik nicht mehr aus, alle Angebotsbestandteile vom Gußrohrverbinder bis zur Druckerhöhungsanlage mit einem gemeinsamen Aufschlag zu berechnen. Die LC-TOP-Anwender haben mehrere Möglichkeiten, differenziert zu kalkulieren. Eine davon ist, die Artikel und Positionen bestimmten Material- oder Positionsgruppen zuzuordnen. Installationsmaterialien können so mit einem anderen Aufschlag versehen werden als z. B. Sanitärobjekte

oder Armaturen. Dasselbe gilt für die Lohnpreise. Benötigt die Firma Morsch für bestimmte Leistungen, wie den Einbau einer Wasseraufbereitungsanlage, qualifiziertes Personal, kann sie eine Materialgruppe mit höherem Stundenlohn definieren. Einem ähnlichen Zweck dient der sogenannte Positionsfilter. Der Software-Hersteller will da-

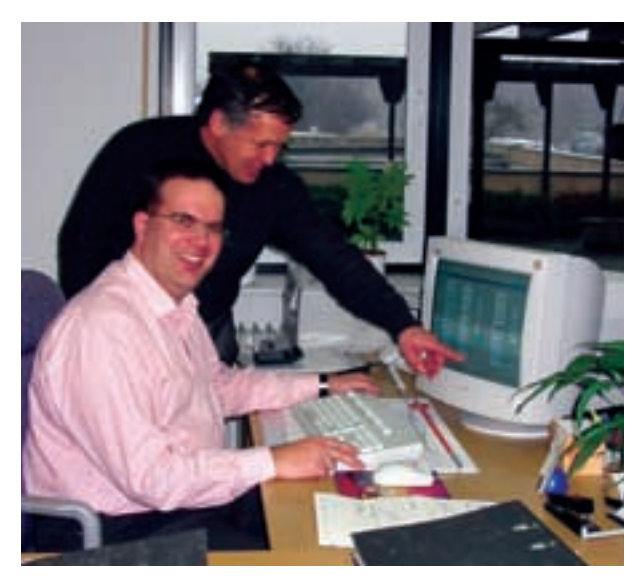

**Betriebsinhaber Stefan Menrath und Kalkulator Joachim Sänger (hinten) prüfen mit LC-TOP die Kalkulationsvarianten mit Hilfe der Zielwertrechnung**

| <b>AKTUBIL</b>                                                                                                    |                                                                                                    | <b><i>RALMULATION 1</i></b>                                                                                      |                                                      | <b>KALINA ATION 2</b>                                                                                                 |                                                       |
|----------------------------------------------------------------------------------------------------|----------------------------------------------------------------------------------------------------|----------------------------------------------------------------------------------------------------|------------------------------------------------------|----------------------------------------------------------------------------------------------------|-------------------------------------------------------|
| <b>EXF-HLM</b><br>a Autust Keg 76<br><b>Cu Zundard</b><br><b>Mat VX</b><br><b>TSR I Mad</b>                                         | 4001.76<br>37.00<br>机器<br>4045.53<br>700 liab                                                        | 4001.76<br>読め 画<br>ADTA<br>61.35<br>5105.95 图<br><b>HOZIA</b><br>1022.94 B<br>$+205 +$                           | $-41.84N$<br><b>S2 82 %</b><br>10.86%                | 4001.76<br>17.00 四<br><b>ADSH</b><br>01.25<br>4045.59 图<br><b>KTO's</b><br><b>700 till B</b><br>$-111$                | $-42.018$<br><b>FO 67 %</b><br>7.1044                 |
| Dot Std.<br><b>Litragual Mass</b><br><b>Entranciation</b><br>a Vark /Shit<br><b>Jan Lohn</b><br><b>ESI</b>                          | 135.00<br>20.45<br>2770.76<br>越丝<br>461410<br>1935.39                                                | 136.00 目<br>$= 0.4 - 1$<br>20.45<br>2778.76<br>19.96 目<br>«Office<br>4614.10 目<br>«blin-<br>1916.36              | 0.00 票 %<br><b>THE ALL THE</b><br>47,78%<br>10.77.90 | 105.00<br>目<br>412-<br>20.45<br>2778.76<br><b>HAOG &amp;</b><br>4335<br>4.66.00 图<br>$+14%$<br><b>992206</b>          | 0.00 重加<br><b>PS194%</b><br>498950<br><b>DO EG 36</b> |
| Vers. Gesamt<br>Era Gesant<br>DB1<br>Wartschägel<br><b>Martsch /S1d</b><br>tan: Werks./Std.<br>Liberdeck (Sh)<br><b>Uberdeckung</b> | 9400.72<br><b><i>HAZ1.76</i></b><br>2520.96<br><b>MOTOR</b><br>3914<br><b>SATE</b><br>11型<br>1491.43 | 4700 00 四<br>+0Tal<br>6021.78<br>2008 32<br><b>MG1/SF</b><br>41.49<br>20172<br>13.56<br><b>TARS WAS</b><br>wDB w | 100 西方<br>$-385736$                                  | 4602.99 图<br>site!<br><b>MAZZ 1.770</b><br>3600 63<br><b>1469.33</b><br>40.18<br>20172<br>12.05<br>1838.30 量<br>$+15$ | 1.00 显加<br>$-1700$ %                                  |

**Die Zielwertrechnung als "Was-wäre-wenn-Ergebnisrechnung": gleichzeitige Berechnung von zwei verschiedenen Kalkulationsvarianten, ohne die Original-Kalkulation zu verändern**

mit eine übersichtliche, aber sehr einfach zu handhabende Funktion für folgendes Kalkulationsprinzip bieten: niedriger Preis mit hohem Aufschlag und hoher Preis mit niedrigem Aufschlag. Dies ist vorteilhaft bei Angeboten, die z. B. zu 75 % aus Artikeln bis 100 Euro je Einheit bestehen.

## **Rationelle LV-Bearbeitung**

Meist bekommt der SHK-Betrieb zu den Leistungsverzeichnissen meist eine Diskette, auf der die Daten im GAEB-Format gespeichert sind. LC-TOP liest diese über die Schnittstelle ein und stellt die Daten rasch getrennt nach Losen und Titeln. Diese Funktion wurde in der neuesten Version an den aktuellen Standard von "GAEB DA 2000" angepaßt. Damit können LVs in den Gliederungsebenen Los, Titel, Untertitel, Position und Stückliste übersichtlich erstellt und bearbeitet werden. Alle Eingabefelder sind ohne Umwege direkt über Tastatur oder Mausklick erreichbar.

Bei Morsch stehen auch bei eigener Projektierung die Angebote in kürzester Zeit. "Für Angebote über Einfamilienhäuser oder kleine Gewerbeobjekte haben wir uns Musterprojekte angelegt. Wir können daraus abschnittsweise Positionen herauskopieren

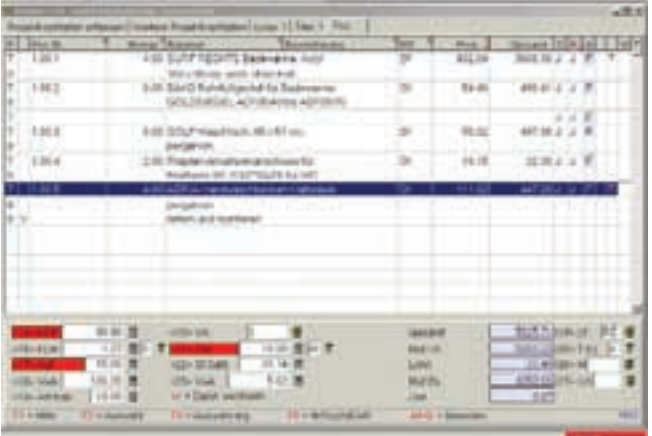

bereit. Der Anwender kann unmittelbar danach zu kalkulieren beginnen. Am Bildschirm erscheint eine Tabelle, die ähnlich wie eine Excel-Arbeitsmappe aufgebaut ist. Dort stehen alle Positionen untereinander, **durch Setzen von Feldsprungtasten die Kalkulation erheblich beschleunigen, wenn pro Position die Eingabe auf wenige Felder beschränkt ist**

**Mit dem Turbo-Mode kann der Anwender**

oder in sehr kurzer Zeit die Massen ändern", erläutert Stefan Menrath. Möglich wird dies z. B. durch die Funktion "Positionsspringen". Sollen z. B. in ei-

nem Arbeitsgang alle Mengen geändert werden, verbleibt die Einfügemarke einfach im entsprechenden Eingabefeld. Um zur nächsten Position zu springen, muß nur die Plus- oder Minus-Taste gedrückt werden. Derselbe Effekt ist auch möglich, wenn die Eingabe je Position z. B. auf EK-Preis, Zeit und Positionsgruppe beschränkt sein soll. Der Anwender markiert die betreffenden Eingabefelder als sogenannte Feldsprungtasten und arbeitet sich so sehr schnell durch sein Angebot.

## **Preisreduzierungen und Pauschalierungen**

Betriebsinhaber Menrath ist für die Auftragslage verantwortlich und verhandelt um große Auftragssummen für anspruchsvolle Projekte. Dabei sind Preisreduzierungen und Pauschalierungen an der Tagesordnung. Wer hier nur über den Daumen peilt, läßt sich auf ein Verlust bringendes Wagnis ein. Mit nur einem Tastenbefehl ist die "Was-wäre-wenn-Ergebnisrechnung" auf dem Bildschirm. "Mit dieser Zielwertsuche kann ich sehr schnell beurteilen, zu welchen Konditionen der Auftrag noch rentabel ist", erklärt Stefan Menrath. Falls er mitten in der heißen Phase einer Vergabeverhandlung eine Entscheidung treffen muß, sorgt ein kurzer Anruf im Büro für Klarheit. "Eine Viertelstunde reicht aus, damit der Chef danach dem Kunden sagen kann, ob wir den Auftrag annehmen oder nicht. Der große Vorteil bei diesem Programm ist, daß ich schnell mehrere Kalkulationsvarianten durchspielen kann, ohne die Originalkalkulation zu verändern", berichtet Joachim Sänger, der für die Kalkulation zuständig ist. Die Möglichkeiten, mit Hilfe der Software die Arbeitsabläufe zu rationalisieren, seien bei Weitem noch nicht ausgeschöpft: "Wir haben bereits deutlich mehr Effektivität erzielt. Es sind aber noch einige Reserven drin", erläutert der Firmenchef. Viele Bearbeitungsvorgänge, die vorher reine Handarbeit gewesen seien, ließen sich jetzt mit zwei bis drei Tastenbefehlen "auf Knopfdruck" erledigen.

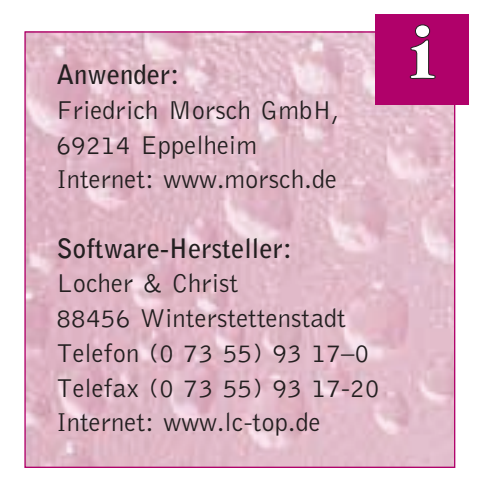